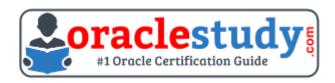

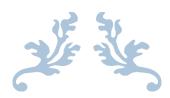

# 1Z0-820

Upgrade to Oracle Solaris 11 System Administrator Exam Summary – Syllabus – Questions

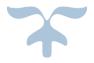

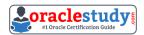

Table of Contents

| Introduction to 1Z0-820 Exam on Upgrade to Oracle Solaris 11 System  Administrator | 2 |
|------------------------------------------------------------------------------------|---|
| Oracle 1Z0-820 Certification Details:                                              |   |
| Oracle 1Z0-820 Exam Syllabus:                                                      | 3 |
| 1Z0-820 Sample Questions:                                                          | 4 |
| Answers to 1Z0-820 Exam Questions:                                                 | 7 |

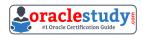

# Introduction to 1Z0-820 Exam on Upgrade to Oracle Solaris 11 System Administrator

You can use this exam guide to collect all the information about Upgrade to Oracle Solaris 11 System Administrator (1Z0-820) certification. The Oracle 1Z0-820 certification is mainly targeted to those candidates who has some experience or exposure of Oracle Solaris and want to flourish their career with Oracle Certified Professional Oracle Solaris 11 System Administrator (OCP) credential. The Upgrade to Oracle Solaris 11 System Administrator certification exam validates your understanding of the Oracle Solaris technology and sets the stage for your future progression. Your preparation plan for Oracle 1Z0-820 Certification exam should include hands-on practice or on-the-job experience performing the tasks described in following Certification Exam Topics table.

#### **Oracle 1Z0-820 Certification Details:**

| Exam Name            | Upgrade to Oracle Solaris 11 System Administrator                |  |  |  |
|----------------------|------------------------------------------------------------------|--|--|--|
| Exam Code            | 1Z0-820                                                          |  |  |  |
| Exam Product Version | Solaris 11 Administration                                        |  |  |  |
| Exam Price           | USD \$245 (Pricing may vary by country or by localized currency) |  |  |  |
| Duration             | 120 minutes                                                      |  |  |  |
| Number of Questions  | 75                                                               |  |  |  |
| Passing Score        | 66%                                                              |  |  |  |
| Validated Against    | This exam has been validated against OS 11. 2.                   |  |  |  |
| Format               | Multiple Choice                                                  |  |  |  |
| Recommended Training | Transition to Oracle Solaris 11                                  |  |  |  |
| Schedule Exam        | Pearson VUE - Oracle                                             |  |  |  |
| Recommended Practice | 1Z0-820 Online Practice Exam                                     |  |  |  |

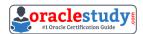

Oracle 1Z0-820 Exam Syllabus:

| Transitioning to Oracle<br>Solaris 11 [Introducing<br>Oracle Solaris 11 New<br>Features and<br>Enhancements] | - Describe key considerations for transitioning from Oracle<br>Solaris 10 to Oracle Solaris 11                                                                                                    |
|----------------------------------------------------------------------------------------------------|----------------------------------------------------------------------------------------------------|
| Managing Software<br>Packages in Oracle Solaris<br>11                                                        | <ul> <li>Describe the Image Packaging System (IPS)</li> <li>Plan for moving to IPS</li> <li>Configure a local package repository</li> <li>Configure network client systems to use IPS</li> <li>Manage packages using IPS</li> <li>Manage signed packages and package properties</li> <li>Update the OS image by using IPS</li> <li>Publish a software package by using IPS</li> <li>Manage boot environments</li> </ul>                                                                                                    |
| Installing the Oracle<br>Solaris 11 Operating<br>System                                                      | <ul> <li>Describe Oracle Solaris 11 installation options</li> <li>Plan for an Oracle Solaris 11 installation</li> <li>Perform Attended and Unattended Installations</li> <li>Perform an interactive installation*</li> <li>Configure an AI server</li> <li>Configure an AI client</li> <li>Install Oracle Solaris 11 by using AI</li> <li>Compare a JumpStart OS installation to an AI OS installation</li> <li>Convert a JumpStart configuration to an AI configuration</li> <li>Describe the distribution constructor</li> </ul>                                                                                                    |
| Administering Oracle<br>Solaris 11 Zones                                                                     | <ul> <li>Describe the new zone features and enhancements</li> <li>Create a Solaris 11 zone</li> <li>Log on and off, start up, shut down, and halt zones</li> <li>Allocate system resources to a Solaris zone</li> <li>Identify current zone configuration and zone resource allocations on the system</li> <li>Configure a Solaris 10 zone</li> <li>Perform a virtual-to-virtual migration of zones present in the source system (V2V)</li> <li>Migrate a physical Solaris 10 system to a Solaris 10 zone (P2V)</li> <li>Configure a non-global zone by using AI</li> <li>Monitor zone resource consumption</li> <li>Delegate zone administration</li> <li>Manage the Scheduling Class of a zone</li> <li>Monitor the FSS</li> <li>Configure the FSS</li> <li>Administering Kernel Zones*</li> </ul> |

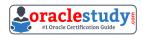

|                                                  | T                                                                                                    |
|--------------------------------------------------|----------------------------------------------------------------------------------------------------|
|                                                  | - Configure systems on a local network using the new facilities and commands                                       |
|                                                  | - Manage the network using new Solaris 11 management utilities                                                     |
|                                                  | - Configure NFS server and clients and administer NFS                                                              |
| Oracle Solaris 11 Network                        |                                                                                                    |
| [Oracle Solaris 11                               | - Configure Network Auto-Magic (NWAM)                                                                              |
| Network Administration                           | - Configure IPMP                                                                                                   |
| Enhancements]                                    | - Configure network virtualization                                                                                 |
|                                                  | - Configure a network bridge                                                                                       |
|                                                  | - Monitor the network using the new Solaris 11 network                                                             |
|                                                  | monitoring utilities                                                                                               |
|                                                  | - Using Link Aggregation                                                                                           |
|                                                  | - Using the Integrated Load Balancer                                                                               |
|                                                  | - Administering EVS                                                                                                |
|                                                  | <ul><li>Create, destroy and query a ZFS storage pool</li><li>Create, destroy and query a ZFS file system</li></ul> |
|                                                  | - Create, destroy and query a ZFS snapshot                                                                         |
|                                                  | - Create and destroy a ZFS clone                                                                                   |
|                                                  | - Configure data backup and restore                                                                                |
| Oracle Solaris 11 Storage [Oracle Solaris 11 ZFS | - Manage ZFS properties                                                                                            |
|                                                  | - Describe the new storage features and enhancements                                                               |
| Enhancements]                                    | - Split a mirrored ZFS storage pool                                                                                |
|                                                  | - Identify ZFS snapshot differences                                                                                |
|                                                  | - Configure ZFS deduplication                                                                                      |
|                                                  | - Configure COMSTAR                                                                                                |
|                                                  | - Perform Shadow Migration                                                                                         |
|                                                  | - Describe the new security features and enhancements                                                              |
|                                                  | - Describe the Oracle Solaris cryptographic framework                                                              |
|                                                  | - Encrypt ZFS data                                                                                                 |
|                                                  | - Use the Basic Audit Reporting Tool (BART) to audit system                                                        |
| [Oracle Solaris 11                               | files Configure Solaris Auditing                                                                                   |
| Security Enhancements]                           | - Configure Solaris Auditing                                                                                       |
|                                                  | <ul><li>Configure and Use RBAC</li><li>Configure and manage privileges</li></ul>                                   |
|                                                  | - Using Immutable Zones*                                                                                           |
|                                                  | - Configure SMF Services                                                                                           |
| Services and Processes                           | - Manage process scheduling priority                                                                               |
|                                                  | - Monitor system resources                                                                                         |
| Monitoring and                                   | - Configure system crash facilities                                                                                |
| Troubleshooting                                  | - Configure dump facilities for business application failure                                                       |
| •                                                | • • • • • • • • • • • • • • • • • • • •                                                                            |

### 1Z0-820 Sample Questions:

**01.** A change in your company's security policy now requires an audit trial of all administrators assuming the sysadm role, capturing:

- Executed commands, including options
- Logins and logouts

There are two command necessary to accomplish this change. One is a rolemod command. What is the other?

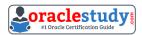

- a) auditconfig set policy=argv
- b) auditconfig -setpolicy +argv
- c) auditconfig -setflags lo, ex sysadm
- d) auditconfig set flags=lo, ex sysadm
- 02. Before booting test zone a non-global zone, you want to connect to the zone's console so that you can watch the boot process. Choose the command used to connect to testzone'sconsole.
- a) zoneadm -C testzone
- b) zoneadm -console testzone
- c) zlogin z testzone console
- d) zlogin z testzone C
- e) zlogin -C testzone
- f) zoneadm testzone c
- 03. Identify the correctly matching pair of equivalent functionality of JumpStart and Automated installer (AI).

a) JumpStart: begin scriptAI: package repositoryb) JumpStart: setup\_serverAI: installadm create-servicec) JumpStart: add\_Install\_client

AI: SMF system configuration profile files d) JumpStart: finish scripts and sysidsfg files

AI: manifest files

04. New features wore added to ZFS in Oracle Solaris11. Your justification to upgrade from Solaris10 to oracle Solaris11 is that it will be possible to take advantage of the enhancements that were made to ZFS.

Identify the three ZFS functions and features that are included in Oracle Solaris 11, but not in Solaris 10.

- a) Encrypted ZFS datasets
- b) Ability for ZFS to detect and remove redundant data from the tile system
- c) Shadow Data Migration
- d) Ability to split a mirrored ZFS storage pool
- e) Ability to use ZFS on the boot drive and boot to a ZFS root file system.
- f) elimination of the swap file system when using ZFS on the root disk
- 05. Select the five tasks that need to be performed on the Automated Installer (AI) install server before setting up the client.
- a) Create a local IPS repository on the AI Install server and start the repository server service, the publisher origin to the repository file.

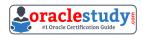

\_\_\_\_\_

- b) Set up a IP address on the AI install server.
- c) The DHCP server must be enabled on the install server and must provide the DHCP service for the clients.
- d) DHCP must be available on the network for the Install server and the clients, but the install server does not need to be the DHCP server.
- e) Download the AI boot image. The image must be the same version as the Oracle Solaris OS that you plan to install on the client.
- f) Download the text install image into the IPS repository.
- g) Install the AI installation tools.
- h) Create the AI install service. Specify the path to the AI network boot image ISO file and the path where the AI net image ISO file should be unpacked.
- i) Create the AI install service. Specify the path to the AI network boot image ISO file and the path to the IPS repository.

#### 06. The current ZFS configuration on serverA is:

Pool1 c3t2d0 c3t3d0

Pool2 c3t4d0 c3t5d0

The ZFS configuration on serverB is:

Pool1

mirror-0 c3t2d0 c3t3d0

mirror-1 c3t4d0 c3t5d0

# You need to change serverA's ZFS configuration to match serverB's configuration. Which option should you choose to modify the configuration on serverA so that it matches serverB's configuration?

a) zpool destroy pool2

zpool attach pool1 c3t4d0 ct3t5d0c3t4d0 ct3t5d0

b) zpool destroy pool2

zpool attach pool1 c3t2d0 c3t2d0 c3t4d0 c3t5d

c) zpool destroy pool2

zpool add pool1 c3t4d0 c3t5d0

d) zpool destroy pool2

zpool mirror pool1 pool2

e) zpool destroy pool2 zpool attach pool1 c3t2d0 c3t4d0 zpool attach pool1 c3t3d0 c3t5d0 f) zpool destroy pool1 zpool destroy pool2 zpool create pool1 mirror c3t2d0 c3t3d0 c3t4d0 c3t5d0

### **07.** Which three statements accurately describe the Automated Installation (AI) client?

- a) If the AI client does not match any criteria to use a custom manifest or script, the default manifest is used.
- b) If the AI client does not match any criteria to use a custom manifest or script, the automated installation aborts.
- c) Any manifest or script in a service can be designated to be the default for that service.
- d) Only the default.xml file is used as the default AT client manifest.
- e) If a client system does not use any SC profile, then an interactive tool opens on that client at first boot after that client installation to complete the configuration of that client.

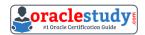

f) If a client system does not use any SC profile, then the install server will use the default SC profile.

## 08. You are setting up an automated installer (AI) install server and issue the following command:

installadm create-service -n prod\_ai -s /repo/prod\_ai.iso \ -i 192.168.1.100 -c 5 -d /export/repo

#### Which four options describe the install server that you have configured?

- a) The service name is prod\_ai.
- b) DHCP base IP address is 192.168.1.100
- c) The initial IP address for the install clients will be 192.168.1.100. This IP address is temporary. After the client is booted, it will use IP addresses in the following range: 192.168.1.101-105.
- d) Five IP addresses are allocated for DHCP clients, starting with 192.168.1.100.
- e) The Install server will support up to five clients.
- f) The AI net image ISO file is located in /repo/prod and the net image ISO will be unpacked in /export/repo.
- g) The AI net image ISO file is located in /repo/repo and is named /repo/prod/ ai.iso.

# 09. Your task is to convert a JumpStart sysidcfg file to an Automated Installer (AI) sc\_profile.xml file, using js2ai. Select two unsupported items that will require changes.

- a) terminal = zterms
- b) name\_service-NTS+
- c) timezone=US/pacific
- d) system locale=en US
- e) network\_interface=PRIMARY
- f) root password=rJmvLUXM10cU

## 10. Your mentor suggests using the dladm rename-link command to rename the network datalinks. What are the two advantages of following this advice?

- a) It can clarify which network interface has what purpose.
- b) It can simplify specifying the network interface with the dladm modify-aggr command.
- c) It can simplify specifying the network interface with the dladm modify-bridge command.
- d) It can simplify IP filter rule changes if the network interface is replaced with a different type.
- e) It can prevent accidental deletion of the network interface with the dladm deletephys command.
- f) It can prevent accidental deletion of the network interface configuration with the ipadm delete- addrcommand.

#### **Answers to 1Z0-820 Exam Questions:**

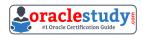

| QUESTION: 01 | QUESTION: 02    | QUESTION: 03       | QUESTION: 04    | QUESTION: 05         |
|--------------|-----------------|--------------------|-----------------|----------------------|
| Answer: b    | Answer: e       | Answer: b          | Answer: a, b, e | Answer: b, d, f, g,i |
| QUESTION: 06 | QUESTION: 07    | QUESTION: 08       | QUESTION: 09    | QUESTION: 10         |
| Answer: f    | Answer: a, d, e | Answer: a, b, d, f | Answer: a, d    | Answer: a, e         |

Note: If you find any typo or data entry error in these sample questions, we request you to update us by commenting on this page or write an email on <a href="mailto:feedback@oraclestudy.com">feedback@oraclestudy.com</a>